The Tiki spreadsheet feature was [added to Tiki in 2004 \(version 1.9\)](https://tiki.org/article70) using Tiki specific PHP and JavaScript code. Starting in [Tiki5,](https://doc.tiki.org/Tiki5) the Tiki spreadsheet front-end was upgraded to use [jquery.sheet](https://doc.tiki.org/Spreadsheet-jq) for a much nicer interface, and more features. It worked well for years, and eventually, jQuery.sheet was renamed to WickedGrid. However, WickedGrid [has been inactive for years](https://github.com/Spreadsheets/WickedGrid/commits/master) so we need to switch to one of the [many impressive modern alternatives.](https://jspreadsheets.com/) If you would like to help with this, we are looking for financial sponsors and/or volunteer developers. And later, testers. Please contact [Marc Laporte](https://evoludata.com/Get-In-Touch).

This page should merge with [Spreadsheet JQ](https://doc.tiki.org/Spreadsheet-jq)

## Spreadsheet

Tiki Spreadsheet performs calculations on user entered numeric data and presents the resulting data in tables and/or graphics within Tiki pages. The documentation describes the various available calculations performed by the Tikisheet.

Enable the feature

Overview

#### **Sheet management**

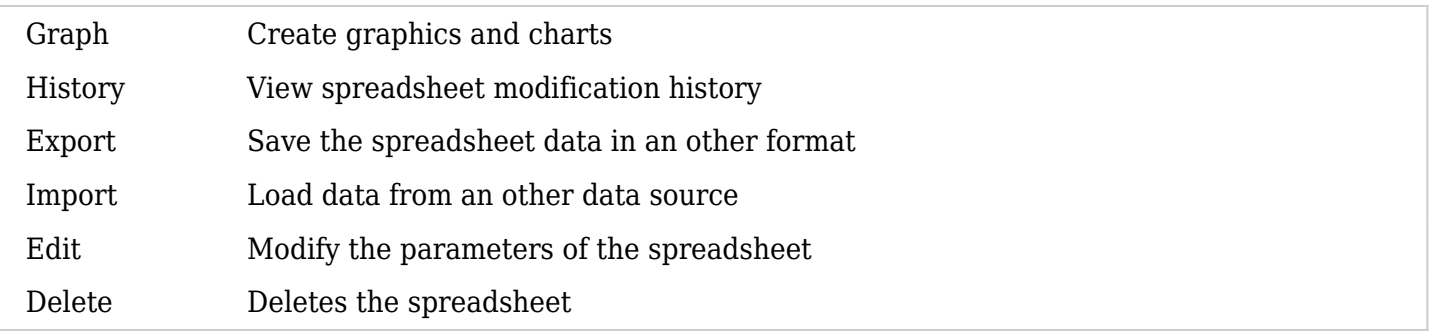

#### Add one

Insert this code in a wiki page in order to have on spreadsheet added there:

#### {sheet}

And follow the instructions/links that you will be provided in the page after saving it.

Usage - text

Cell Navigation

- Left Arrow Active cell moves left if possible
- Right Arrow Active cell moves right if possible
- Up Arrow Active cell moves up if possible
- Down Arrow Active cell moves down if possible

Cell Highlighting With Arrow Keys

- Left Arrow + Shift Highlights left if possible
- Right Arrow + Shift Highlights right if possible
- Up Arrow + Shift Highlights up if possible
- Down Arrow + Shift Highlights down if possible

## Editing

- Escape Active cell is removed from focus
- Enter Active cell is set and cell moves down if possible.
- Shift + Enter Adds a line break to the cell's value
- Tab Active cell is set and active cell moves right if possible
- $\bullet$  Ctrl + X Cut
- $\bullet$  Ctrl + C Copy
- $\bullet$  Ctrl + V Paste

## Undo & Redo

 $\bullet$  Ctrl + Z - Undo

A formula is the reason why spreadsheets are so powerful. jQuery.sheet has a very powerful and secure formula engine that can be used in the following way:

Starting a cell's value with '=' activates the formula engine on the active cell(s) you are editing, for example (results in 100):

 $=100$ 

 $\circ$  This would really be the same as setting the cell's value to '100'

• Now lets start really using formulas (results in 0.03):

 $=(100 + 200) / 1000$ 

jQuery.sheet v3 offers the option of [creating and referencing variables \(see jQuery.sheet setting](http://visop-dev.com/doc/js3/symbols/jQuery.fn.sheet.html) **[formulaVariables](http://visop-dev.com/doc/js3/symbols/jQuery.fn.sheet.html)**[\)](http://visop-dev.com/doc/js3/symbols/jQuery.fn.sheet.html)

Example of using simple variable in formula:

=variable\_name

Variables can also have attributes:

Example of using variable with attributes in formula:

=variable\_name.attribute

Example of using variable with math:

 $=100$  \* variable name

Functions are where much of the work is done within spreadsheets. Here is how to use them:

To use the SUM function, enter the following:

 $=$ SUM()

To use SUM with a single cell:

 $=$ SUM(A1)

To use SUM with a range of cells:

 $=$ SUM $(A1:B2)$ 

Nested functions:

 $=$  DOLLAR(SUM(A1:B2) + SUM(D1:E2))

Available Function (To be written)

Cells can be referenced in the following ways:

Single cell - example:

A1

Range of cells - example:

 $A1:B2$ 

Single cell fixed - example:

\$A\$1

Range of cells fixed - example:

\$A\$1:\$B\$2

Other spreadsheet single cell - Example:

SHEET2!A1

Other spreadsheet range of cells - Example:

SHEET2!A1:B2

Copy-Paste from a desktop spreadsheet

See:

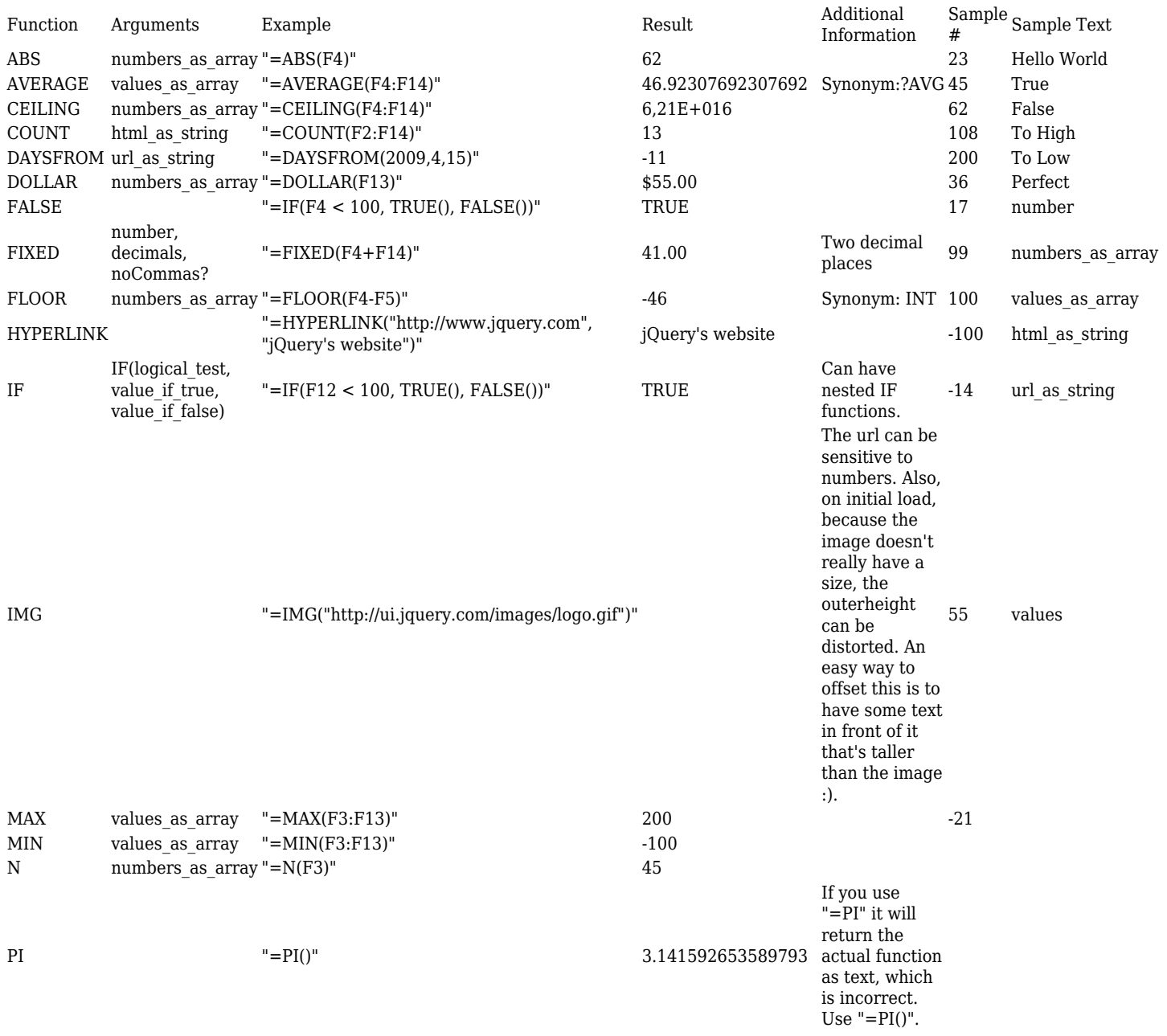

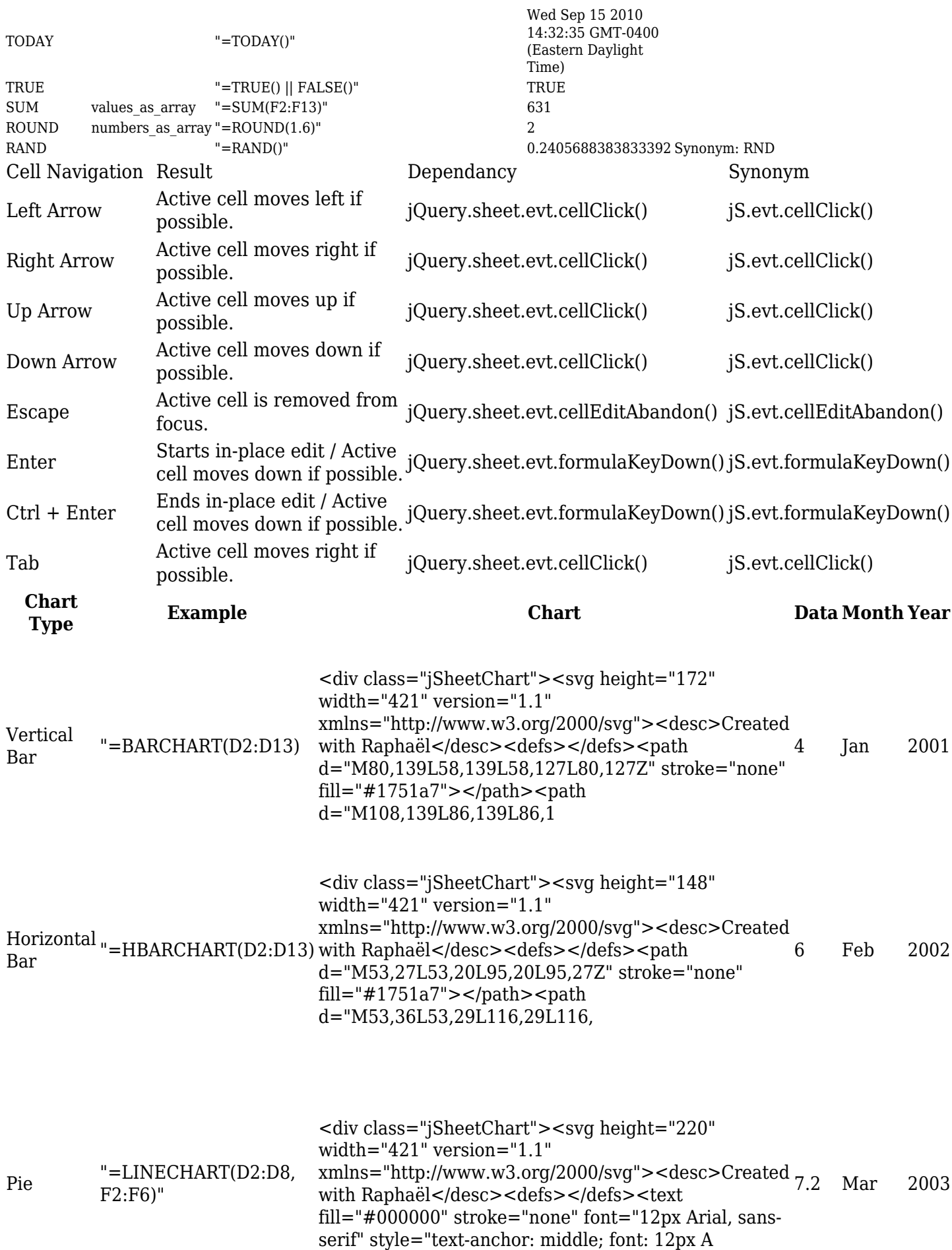

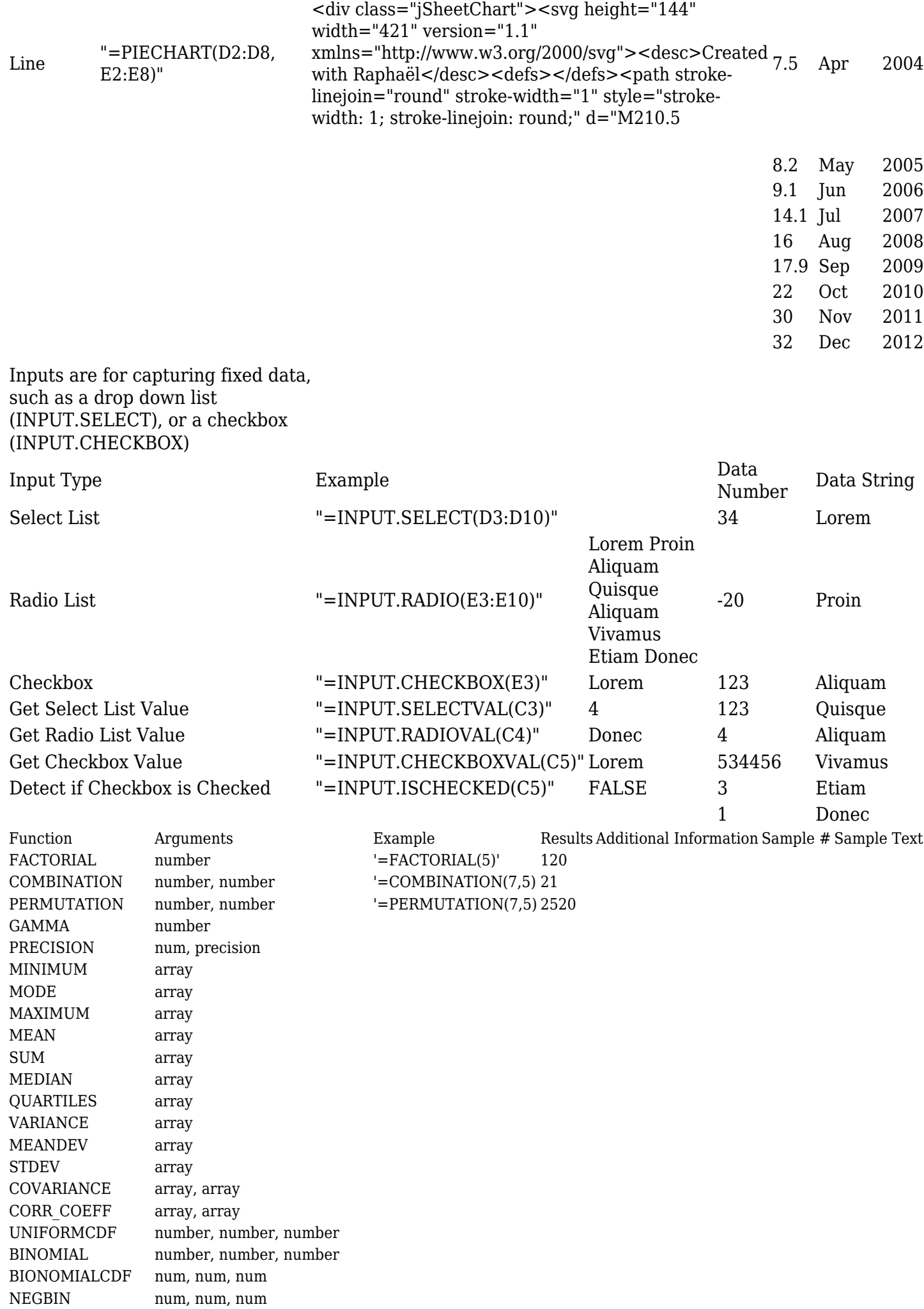

NEGBINCDF N, m, n, x HYPGEOM N, m, n, x HYPGEOMCDF N, m, n, x EXPONENTIALCDF l, x POISSON l, x POISSONCDF l, x NORMCDF u, s, t LINEAR\_REQ\_EQ array, array EXP\_REG\_EQ array, array SECANTMETHOD func, min, max, error, maxiter FIVEPT func, x, h FCRIT f, a b ASR f, a b, precision

# Usage - Graphs

For the time being, see this external documentation page: <https://github.com/Spreadsheets/WickedGrid>

See also:

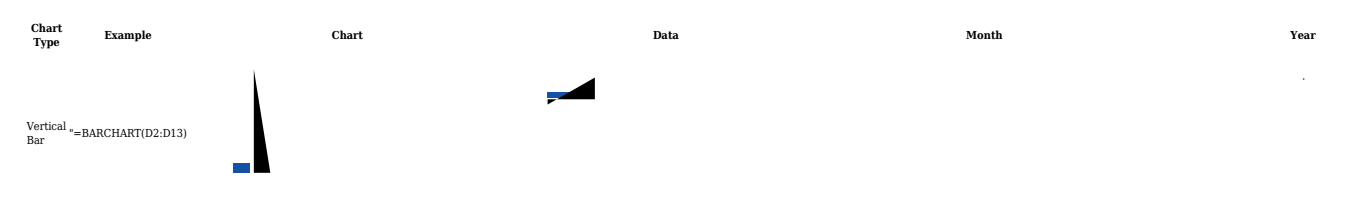